## [2016-May-NEWF[ree Braindump2go 70-331 V](http://www.pass4surevce.com/?p=2983)CE Dumps 209Q&As Download[NQ26-NQ35

2016-May: Microsoft Official News: 70-331 Exam Questions New Updated Today! Braindump2go.com Offers 70-331 PDF and VCE Dumps for Free Download Today at the same time! NEW Case Study 3: Blue Yonder Airlines (NEW Question 26 ? NEW Questions 35) BackgroundGeneral BackgroundYou are the SharePoint administrator for Blue Yonder Airlines. The company currently has a SharePoint 2010 environment. It is your responsibility to install and configure a SharePoint 2013 environment that will be used for information management and collaboration, both internally and with external partners. You must also migrate the existing SharePoint environment to SharePoint 2013.Blue Yonder works with several external partners, including those described in

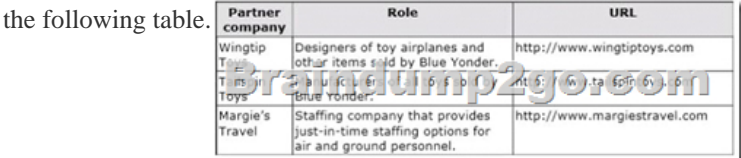

Blue Yonder collaborates with Wingtip Toys and Tailspin Toys to design, manufacture, and sell airline-related toys to customers. The Blue Yonder board of directors expects the collaborative design process to become more effective as a result of implementing SharePoint 2013.Technical BackgroundAll existing servers run Windows Server 2008 R2. The network infrastructure contains an Active Directory Domain Services (AD DS) environment. The internal AD DS domain is named blueyonderairlines.com. User-specific contact information is stored and managed in AD DS. All employees are located in the ActiveUsers organizational unit (OU). Active Directory Federation Services (AD FS) is deployed in the LAN. Two AD FS proxy servers are deployed in the perimeter network. Users log on to client computers by using the syntax username@blueyonderairlines.com.Blue Yonder provides access to the SharePoint environment to partners through individual URLs for each partner company. Each partner company has a dedicated web application and site collection. The following table describes the access URLs.

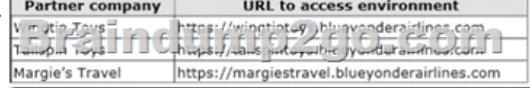

In preparation for the upgrade you maximize the default upload limits for each web application.Blue Yonder has an existing managed metadata service containing managed metadata and content types. The content types have workflows. You create a new managed metadata service connection for the Wingtip Toys web application.A workflow created by Blue Yonder moves information through the product lifecycle. Each access URL specifies a separate web application, site collection, and site.Business Requirements The SharePoint environment must meet the following business requirements:- Provide an environment where toy design, manufacturing, and sales information can be shared between Blue Yonder and partner companies. - Provide a training site for internal and external users. - Allow content authors of training materials to upload documents, large image files, and large video files for consumption by internal and external users.- Allow users to sort content by category.- Ensure that users from Wingtip Toys or Tailspin Toys can access content only in their own areas of the portal.- Prevent users from Wingtip Toys and Tailspin Toys from adding terms or creating enterprise keywords.- Content types and keywords must be shared between sites, site collections, and web applications.- Simplify search processes by collecting unique characteristics and information about each uploaded item.- Allow administrators to promote search query results across the entire environment.- Allow resource coordinators from Blue Yonder to find temporary staffing options from Margie's Travel contractors and employees.- Provide opportunities for social interaction between employees, contractors, and external contacts to promote idea generation and socialization.- Utilize site feeds on all collaborative sites.- Replicate profile information in the https://blueyonderairlines.com site to partner sites.- Ensure that third-party vendors can read and modify documents. For publishing sites, use only friendly URLs that do not contain anything other than the direct address. Avoid URL constructions such as /Lists/Posts/Post.aspx?ID=568Site content must meet the following requirements:Individual training videos must be in single files, and presented on the training site. Changes to confidential documents must be logged. Technical RequirementsYou must meet th[e following technical requirem](https://blueyonderairlines.com)ents:- Store all large files outside of the SharePoint content database or databases.- All servers must run on virtual machines.- Ensure that search queries are handled by web servers. - Ensure that all lists support multiple content types. QUESTION 26You need to ensure that all required sites can use microblogging features for collaboration.Which two actions should you perform? (Each correct answer presents part of the solution.Choose two.) A. Enable the Site Feeds feature on each My Site.B. Enable the Following Content feature on each team site.C. Enable self-service

site creation on the web applic[ation that contains the team sites.D. Enable t](http://www.pass4surevce.com/?p=2983)he Site Feeds feature on each team site. Answer: BD Explanation:Note:When an administrator upgrades team sites from SharePoint Server 2010, they must activate site feeds on the upgraded team site by first enabling the Following Content feature on the team site, and then enabling the Site Feeds feature on the team site. QUESTION 27Drag and Drop QuestionYou need to ensure that profile information about contractors and employees is available in search results.Which three actions should you perform in sequence? (To answer, move the appropriate actions from the

list of actions to the answer area and arrange them in the correct order.)

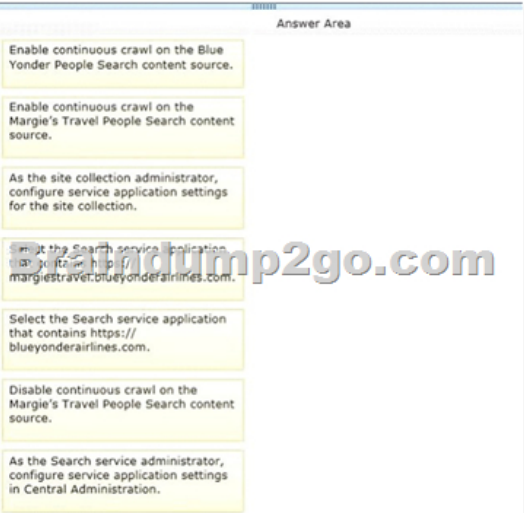

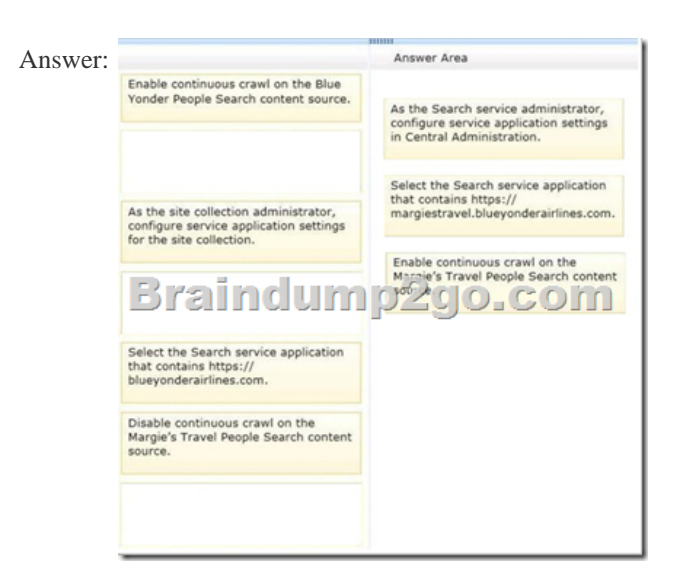

Explanation:Note:\* From Scenario:Allow resource coordinators from Blue Yonder to find temporary staffing options from Margie's Travel contractors and employees.\* How to create and configure a SharePoint Search service application When you deploy and configure a Search service application, you perform the following main tasks:1. Create accounts -- Certain domain user accounts are required specifically for a Search service application.2. Create a Search service application -- A Search service application provides enterprise search features and functionality.3. Configure the Search service application -- Basic configuration of a Search service application includes configuring a default content access account, an email contact, and content sources.4. You configure a Search service application on the Search Administration page for that service application.5. Configure the Search service application topology -- You can deploy search components on different servers in the farm. You can also specify which instance of SQL Server is used to host the search-related databases.\* Enabling continuous crawl has the following advantages:The search results are very fresh, because the SharePoint content is crawled frequently to keep the search index up to date.The search administrator does not have to monitor changing or seasonal demands for content freshness. Continuous crawls automatically adapt as necessary to the change rate of the SharePoint content.Reference: Create and configure a Search service application in SharePoint Server 2013 QUESTION 28Drag and Drop QuestionYou need to configure Search to support resource coordinators.Which three actions should you perform in sequence? (To answer, move the appropriate actions from the list of actions to the answer area and arrange them in the correct order.)

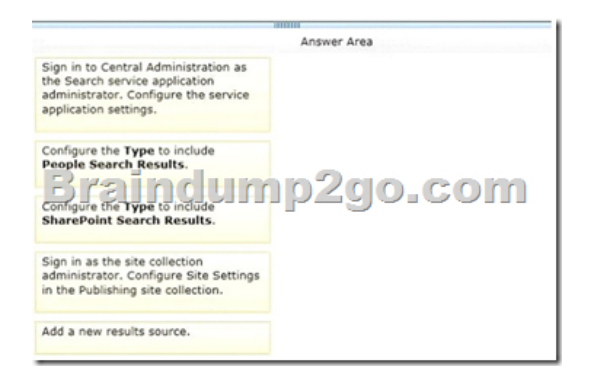

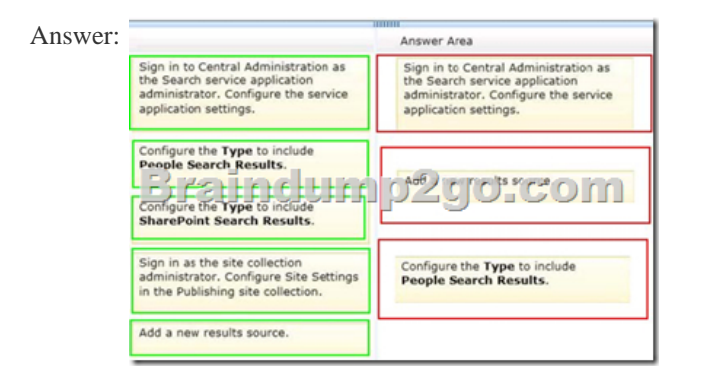

Explanation:Note:\* From scenario:Allow resource coordinators from Blue Yonder to find temporary staffing options from Margie's Travel contractors and employees.\* To create a result source\* In the Type section, select SharePoint Search Results to search the whole index, or People Search Results to enable query processing that is specific to people search. Reference: Configure result sources for search in SharePoint Server 2013 QUESTION 29You need to configure the existing managed metadata service application for term store management.Which three actions should you perform? (Each correct answer presents part of the solution. Choose three.) A. Grant the Read and Restricted Write Access to Term Store permission to the Wingtip Toys and Tailspin Toys application pool accounts.B. Grant the Full Access to Term Store permission to the Blue Yonder application pool account.C. Add the managed metadata service connection to the application proxy group that is assigned to all three web applications.D. Grant the Read Access to Term Store permission to the Local Farm account.E. Grant the Read and Restricted Write Access to Term Store permission to the Local Farm account. Answer: BCD QUESTION 30You need to specify hardware and software requirements for web servers used by the SharePoint environment.Which two minimum requirements should you specify? (Each correct answer presents part of the solution Choose two.) A. Virtual machine running Windows Server 2012B. 4-core virtual machineC. 6-core virtual machineD. Physical host running Windows Server 2008 R2E. Physical host running Windows Server 2012F. Virtual machine running Windows Server 2008 R2 Answer: BFExplanation:Note:\* From Scenario: All servers must run on virtual machines. Minimum operating system requirement for SharePoint 2013 (web server) is Windows Server 2008 R2 with Service Pack 1 or Windows Server 2012. QUESTION 31Each training video file can be up to 10 GB in size.You need to ensure that content authors can upload training video files.Which two actions should you perform? (Each correct answer presents part of the solution.Choose two.) A. Compress large video files so that they do not exceed 2 GB each.B. Set the size limit of the content database to unlimited.C. Divide large video files into multiple files that do not exceed 50 MB each.D. Utilize Remote BLOB Storage. Answer: ADExplanation: A:\* Will the maximum file size limit change in SharePoint Server 2013? No, the maximum file size that can be uploaded to SharePoint will remain at 2GB.\* The maximum file size limit for storing file content through SharePoint is 2 GBregardless of whether or not you are using RBS.D: In SharePoint 2013, a binary large object (BLOB) is a file, such as a Office 2013 document or a video file. By default, these BLOBs, also named unstructured data, are stored inline in the SharePoint content database together with the metadata, or structured data. Because BLOBs can be very large, it can be helpful to move BLOB data out of the SQL Server database, and onto commodity or content addressable storage. To do this, you can use RBS (Remote BLOB Storage ).Note:\* From Scenario (not C): Individual training videos must be in single files\* RBS stands for Remote Blob Storage. The premise of RBS is that it is much faster to render large BLOBs( Binary Large Objects) from a file system rather than from a database (such as the SharePoint Content Database). Therefore, by moving this content out of the SharePoint Content Database, you not only shrink the overall size of your content database, you are able to also move that content on external file stores

such as SAN, NAS or DAS.Re[ference: Plan for RBS in SharePoint 2013 QU](http://www.pass4surevce.com/?p=2983)ESTION 32You need to configure policy settings for the user profile properties in the farm.Which three actions should you perform? (Each correct answer presents part of the solution. Choose three.) A. Turn on the Replicable setting.B. Turn on the User can override policy setting.C. Turn off the Replicable setting.D. Set the default privacy setting to Everyone.E. Turn off the User can override policy setting.F. Set the default privacy setting to My Team. Answer: ADEExplanation:Note:\* From scenario: Replicate profile information in the

https://blueyonderairlines.com site to partner sites. QUESTION 33Drag and Drop QuestionYou need to configure the environment for confidential documents.Which three actions should you perform in sequence? (To answer, move the appropriate actions from the list of actions to the answer area and arrange them in the correct order.) Answer Area

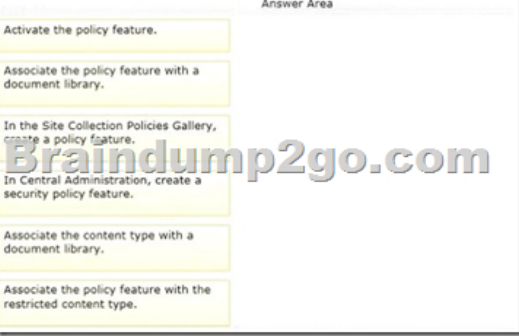

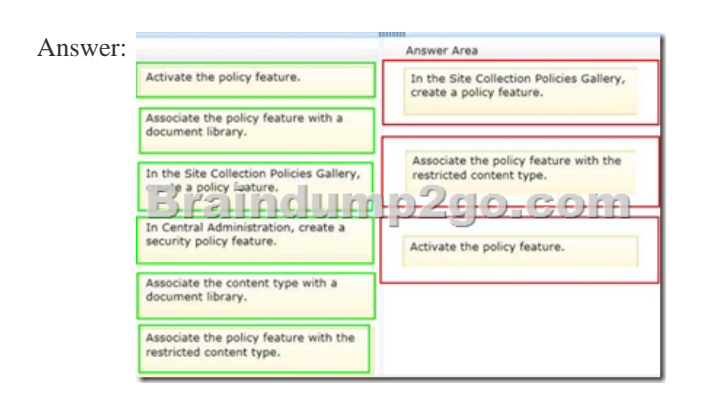

 QUESTION 34Workflows do not start in the https://wingtiptoys.blueyonder.com location.You need to ensure that workflows start. What should you do? A. Set the managed metadata service connection permission to Full.B. Copy the workflows from https://blueyonderairlines.com to https:// wingtiptoys.blueyonderairlines.com.C. Copy the workflows from https://tailspintoys.blueyonderairlines.com to [https:// wingtiptoys.blueyonderairline](https://wingtiptoys.blueyonder.com)s.com.D. Set the managed metadata service connection permission to Restricted. Answer: B QUESTION 35You need to configure navigation for publishing sites.What should you do? A. Create a managed path for the site collection.B. Modify the site settings to use managed navigation.C. Configure [alternate access mapping.D.](https://blueyonderairlines.com) M[odify the site settings to use structural naviga](https:// wingtiptoys.blueyonderairlines.com)tion. Answer: B 2016 Valid Microsoft 70-331 Exam [Prep Materials: 1.|Latest 209Q&As 70-331](https://tailspintoys.blueyonderairlines.com) P[DF Dumps and 70-331 VCE Dumps: http://](https:// wingtiptoys.blueyonderairlines.com)www.braindump2go.com/70-331.html [Guarantee Pass Successfully!]2.|Newest 70-331 Exa Questions and Answers - Google Drive:

https://drive.google.com/folderview?id=0B9YP8B9sF\_gNVWxXYTZ3TFc0cmM&usp=sharing3.|More 70-331 Practice Tests: https://drive.google.com/folderview?id=0B75b5xYLjSSNZ2ZEQ3RCMWVUWUU&usp=sharing